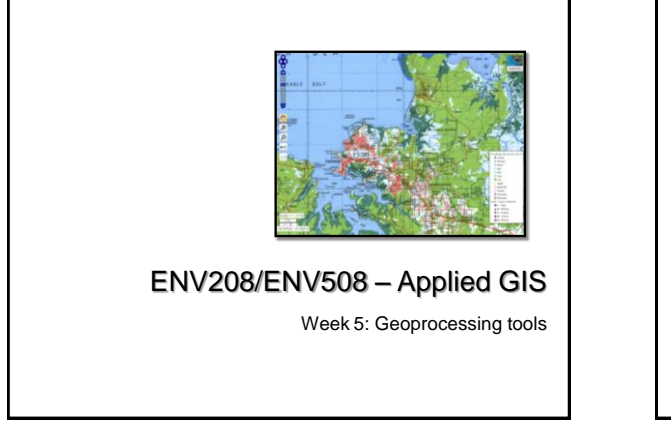

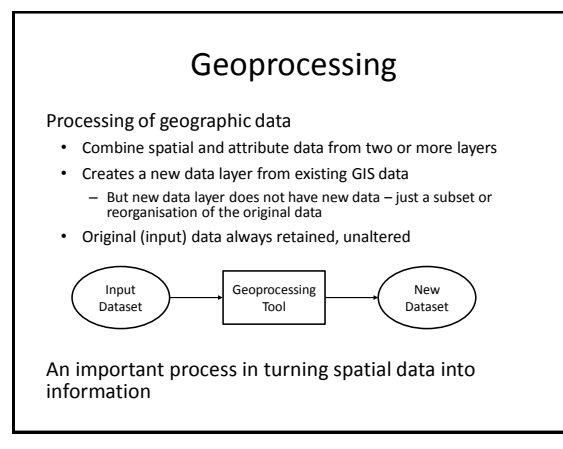

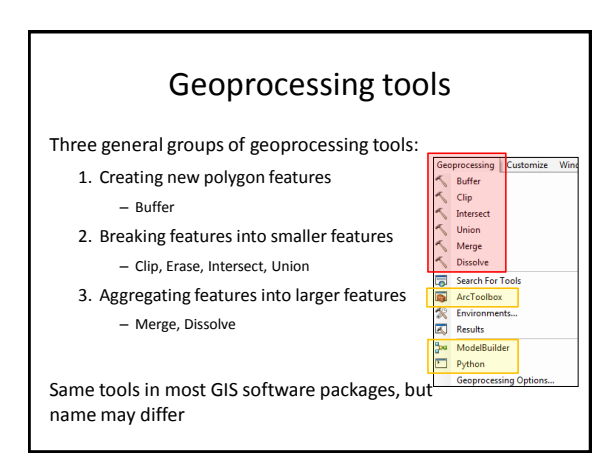

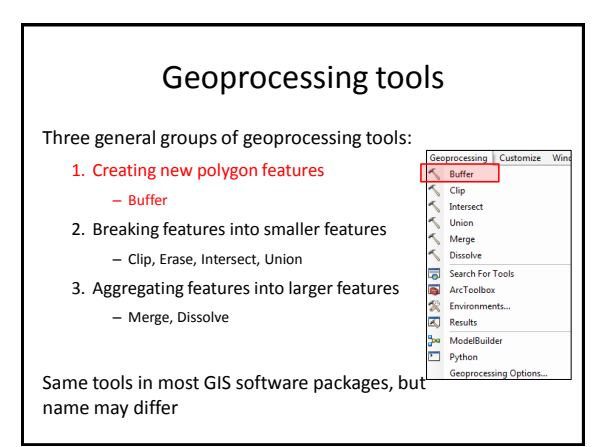

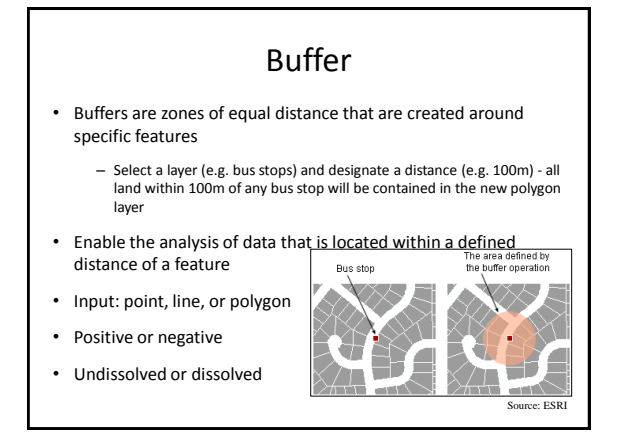

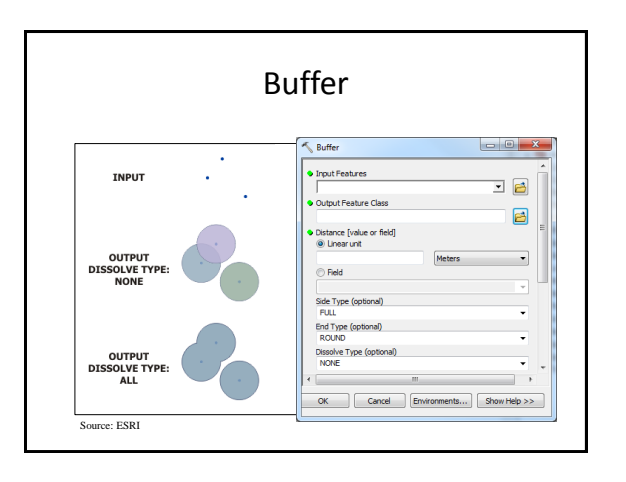

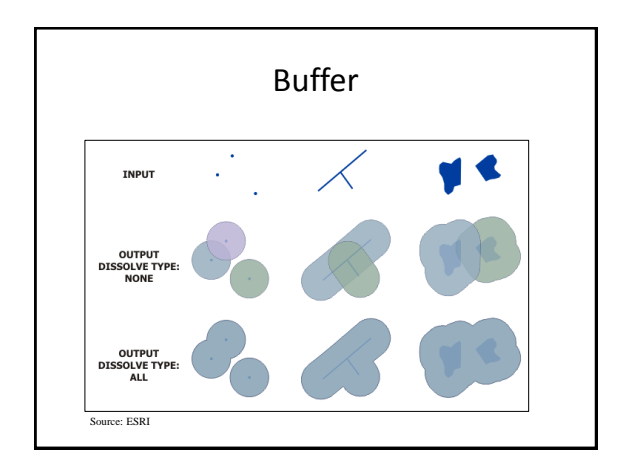

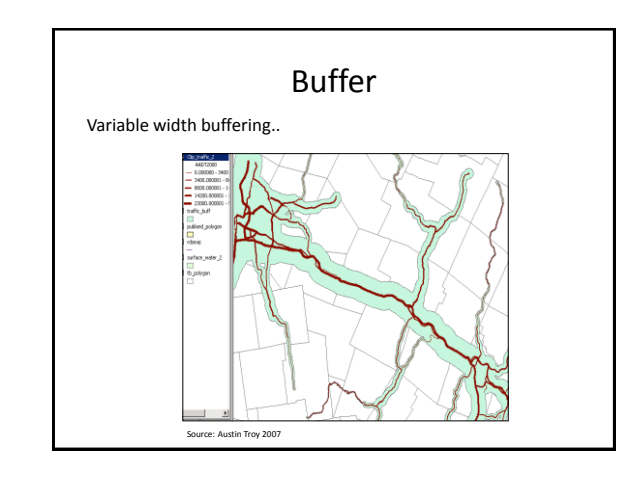

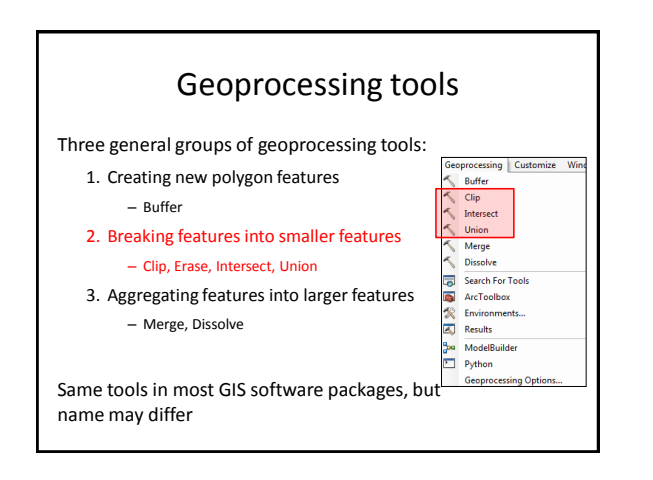

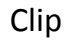

- Clips the boundaries of one layer based on the reference boundaries of another layer
- 'Cookie cutter' (keep the cookie and discard the dough)
- Useful for extracting data relevant to a particular study area

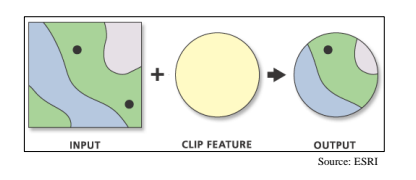

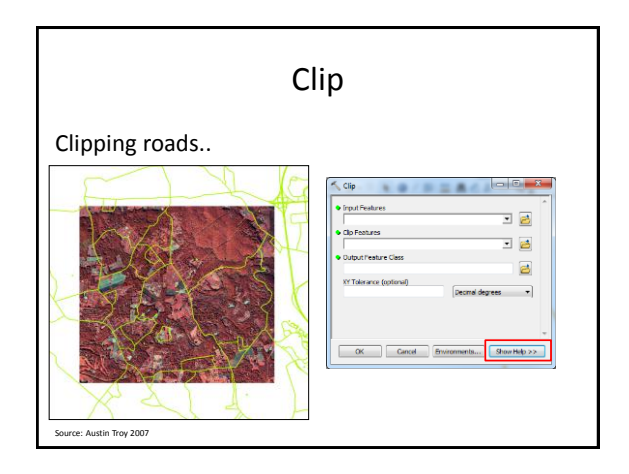

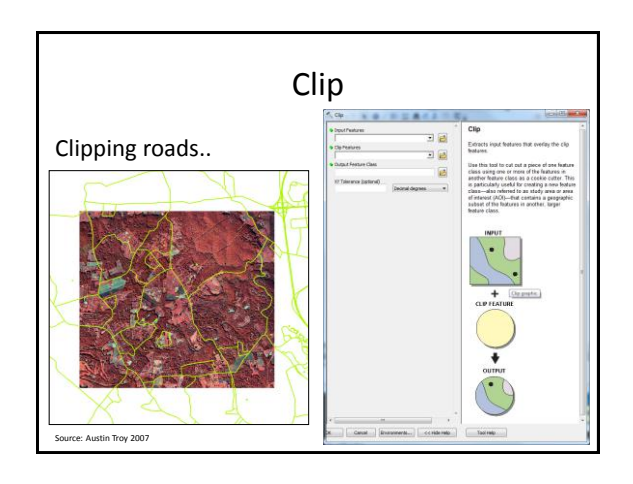

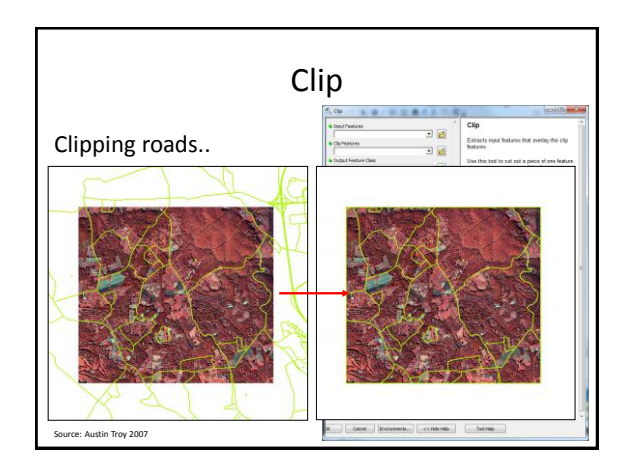

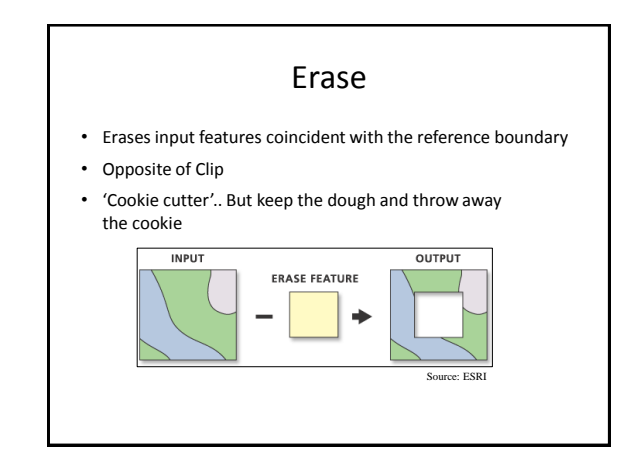

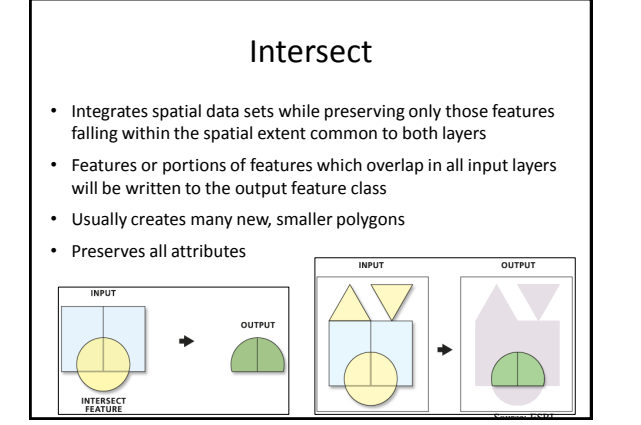

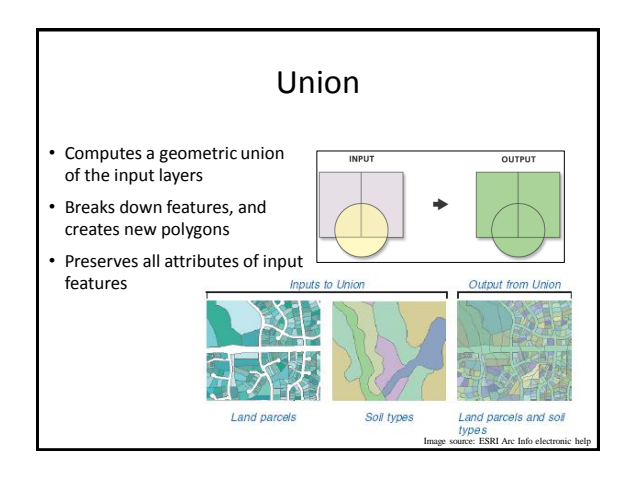

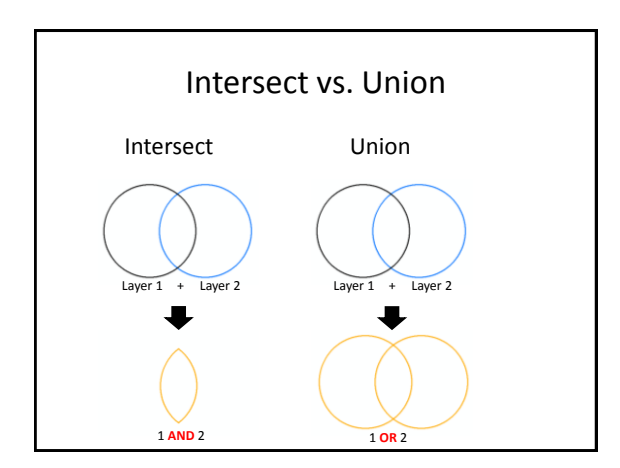

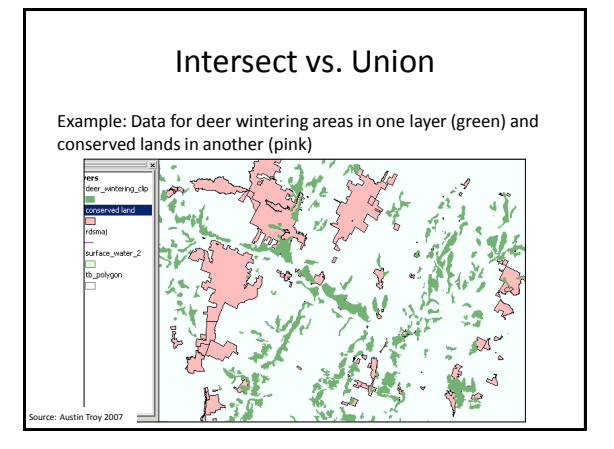

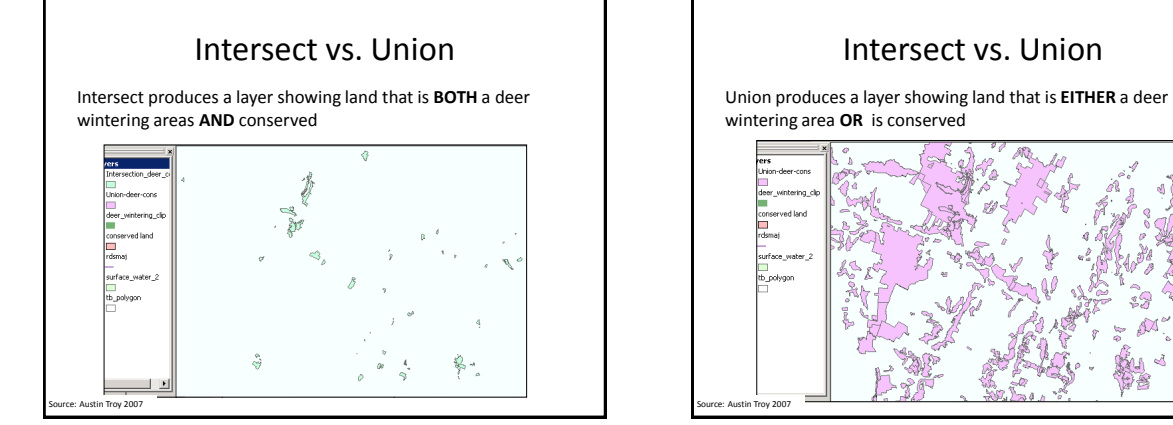

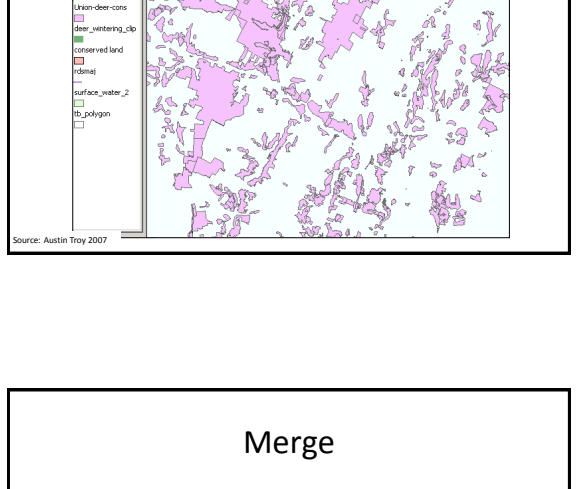

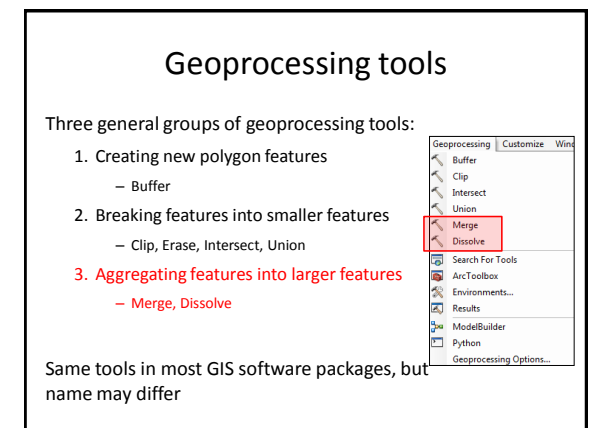

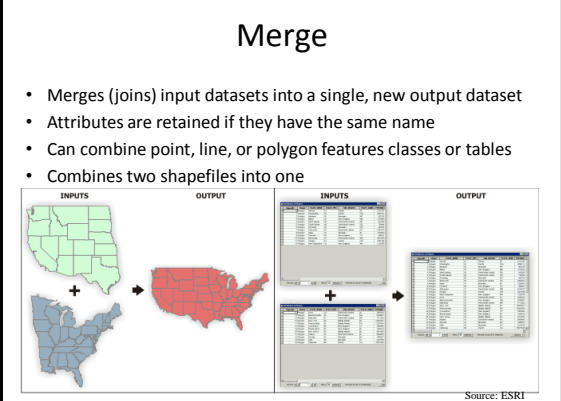

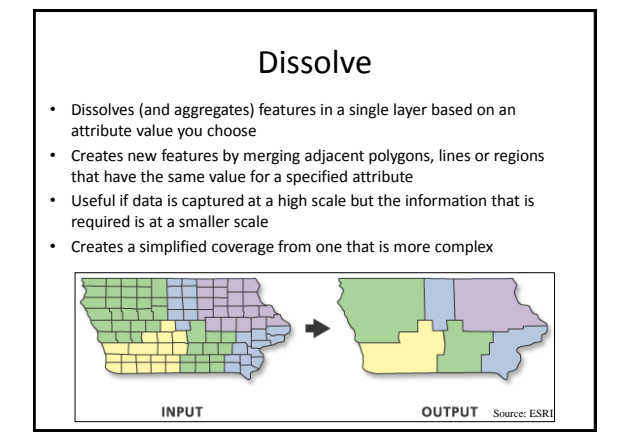

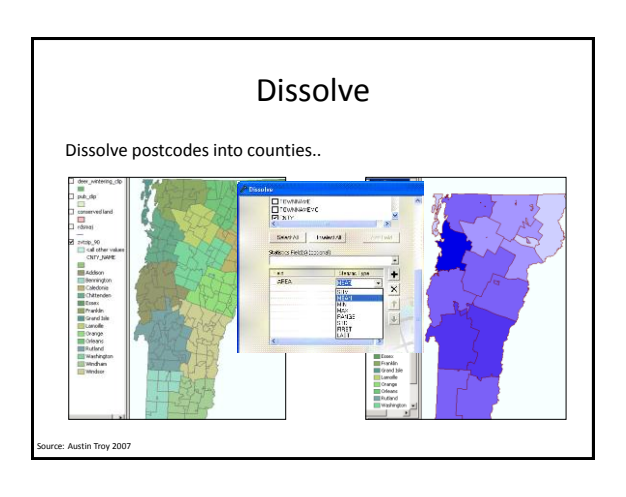

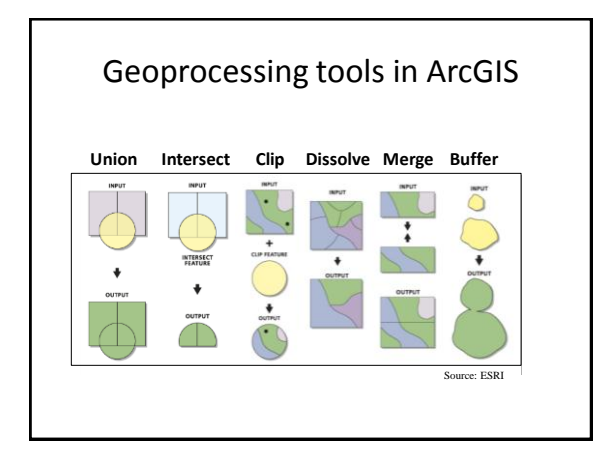

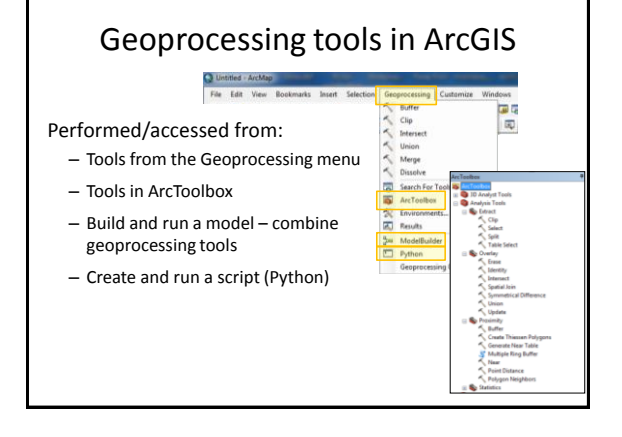

## Geoprocessing in ArcGIS

Output feature class will have the attributes of the input features

- a table is created for each new layer
- a row is created for each new spatial object
- a column is added for each column in the overlayed layers
- each feature therefore has all the attributes of its parents

Spatial reference of the output feature class will be the same as the input features

## **Questions**

Which geoprocesssing tool to use..

- To reduce the extent of a layer
	- **clip** one layer with another
	- **intersect** two layers
- To combine features in one layer that are alike – **dissolve** features based on an attribute
- To combine features in two or more layers – **union** two layers – **merge** layers together

## Useful videos

Geoprocessing:

<http://www.youtube.com/watch?v=mJnQedlDI1Y> http://video.esri.com/watch/634/what-is-geoprocessing\_question

Union tool: [http://www.youtube.com/watch?v=JazoNrt\\_v-o](http://www.youtube.com/watch?v=JazoNrt_v-o) Intersect:<http://www.youtube.com/watch?v=flwEcuBtnss> Buffer:<http://www.youtube.com/watch?v=DcWPxu5xkVo> Clip: [http://www.youtube.com/watch?v=kD9\\_k28JzIo](http://www.youtube.com/watch?v=kD9_k28JzIo) Dissolve: <http://www.youtube.com/watch?v=FC85Admh3fg> Merge: <http://www.youtube.com/watch?v=EXh-QZ2Tmdg>

Select by Attributes: <http://www.youtube.com/watch?v=Q5sz19gdrAc>